# SCHOOL-SCOUT.DE

## **Unterrichtsmaterialien in digitaler und in gedruckter Form**

# **Auszug aus:**

Computerarbeit kreativ

**Das komplette Material finden Sie hier:**

[School-Scout.de](http://www.school-scout.de/73149-computerarbeit-kreativ)

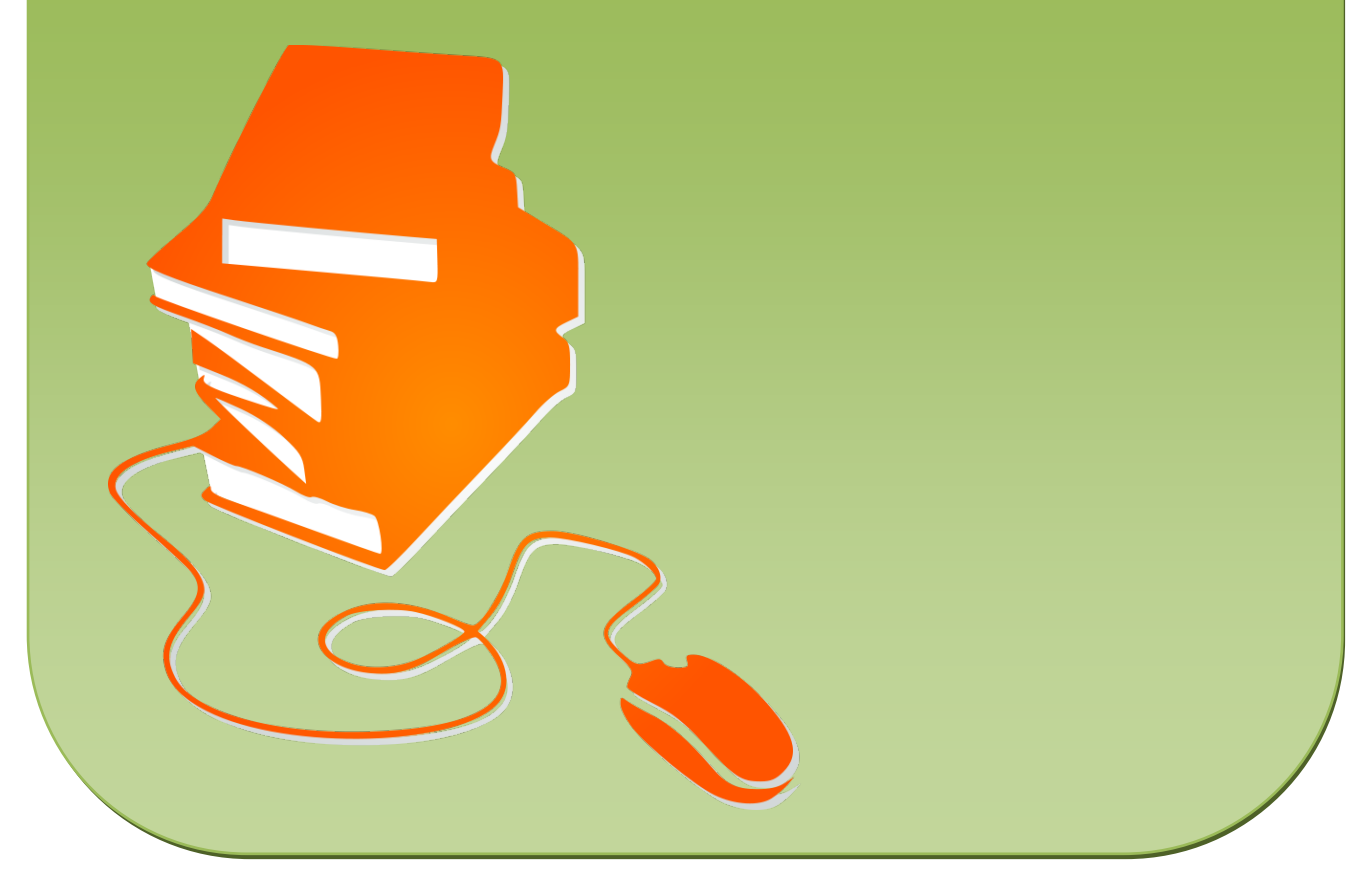

© Copyright school-scout.de / e-learning-academy AG – Urheberrechtshinweis (® erser Material-Vorschau sind Copyright school-scout.de / e-learning-academy AG – Urheberrechtshinweis<br>Iearning-academy AG. Wer diese Vorschause

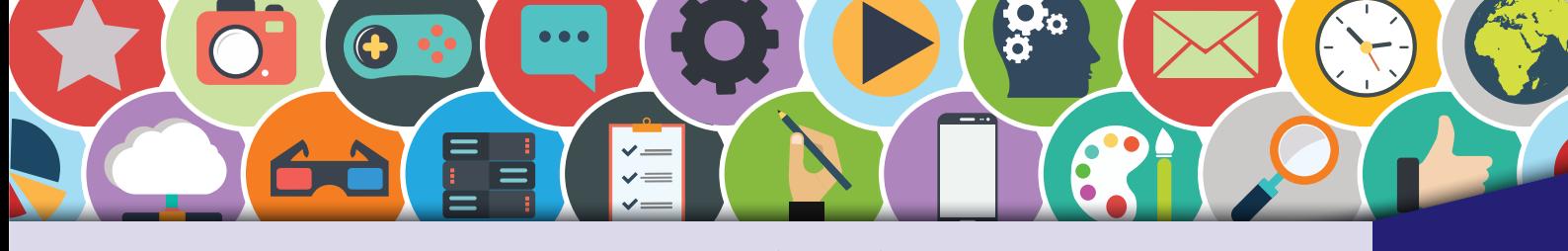

## Inhaltsverzeichnis

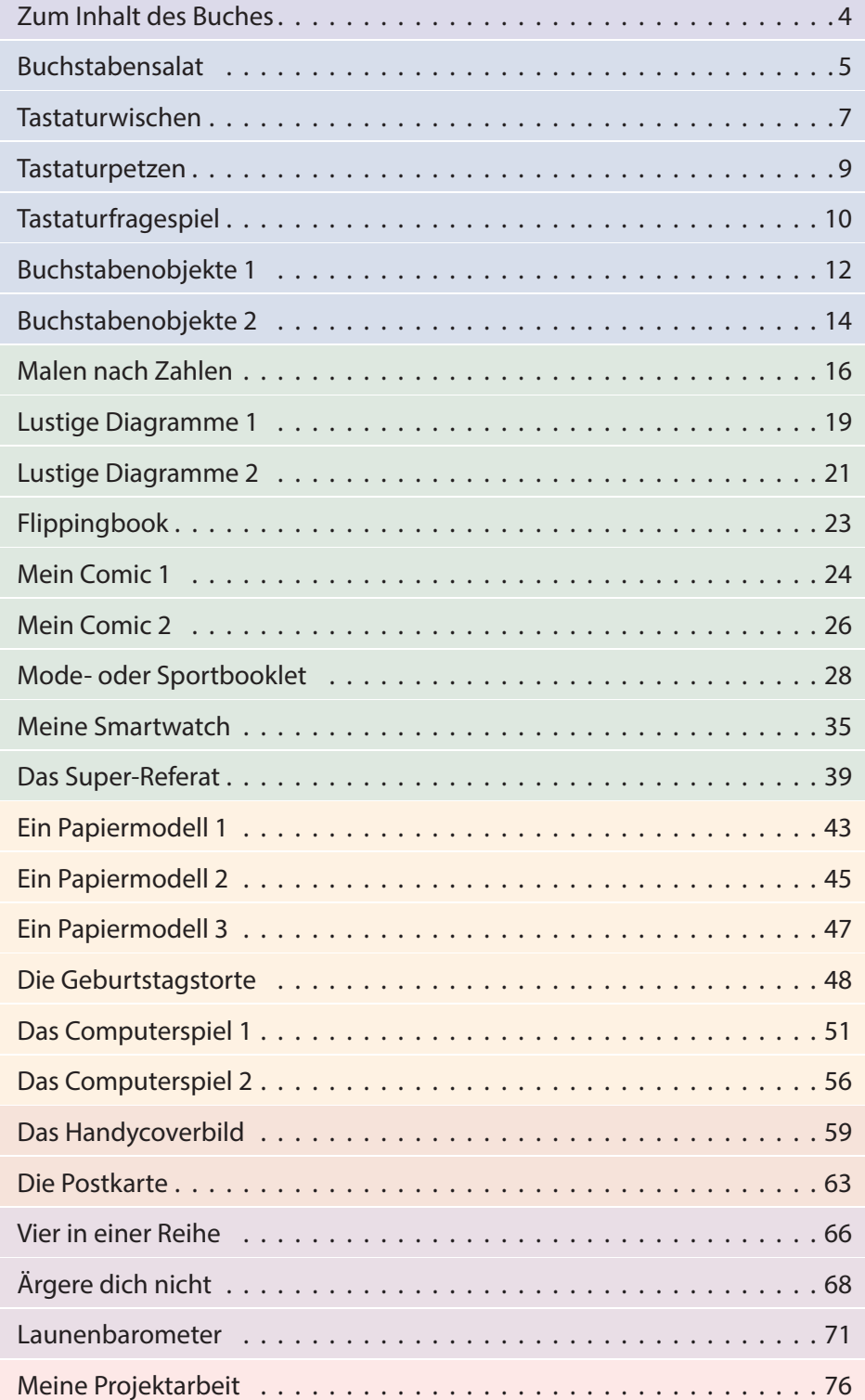

#### **Digitales Zusatzmaterial:**

Word-Dateien aller Schülerarbeitsblätter, Beispiellösungen

<span id="page-2-0"></span>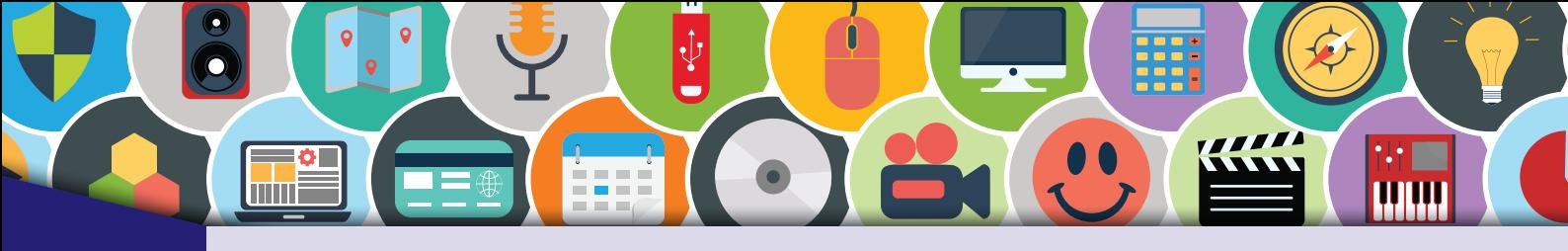

Zum Inhalt des Buches

Dieses Buch dient dem Lehrer und Schüler<sup>1</sup> als Lern- und Übungswerk. Die Inhalte des Buches sind so konzipiert, dass der Schüler vom Leichten zum Schweren praxisnahe und lebensnahe Aufgaben kompetenzorientiert löst.

Alle Übungen orientieren sich an den Interessen von Kindern und Jugendlichen. Sie sind so gestellt, dass auch ohne oder mit geringen Vorkenntnissen mit ihnen gearbeitet werden kann. Dieses Lehrwerk ist auch für Schüler geeignet, die durch ihr fortgeschrittenes Wissen und Können zusätzlich motiviert werden sollen.

Verschiedene Themen aus den Bereichen Informationstechnologie, Informatik, Layout, Animation, Multimedia, Präsentation, Tabellenkalkulation, Bildbearbeitung und Computerdesign finden sich hier in einem Buch. Es dient als Grundlage und Ergänzung für einen erfolgreichen und kurzweiligen Unterricht mit dem Computer. In diesem Werk wurde versucht, Programme zu nutzen, die auf den meisten Computern schon vorinstalliert sind, oder sich problemlos installieren lassen. Folgende Programme wurden verwendet: Microsoft Office 365, Gimp 2.8.14.

Sämtliche Arbeitsblätter finden Sie als veränderbare Word-Dateien im digitalen Zusatzmaterial. Dort werden auch Beispiellösungen für umfangreichere Übungen angeboten.

#### **Zeichenerklärung**

A

Hier muss eine Aufgabe gelöst werden.

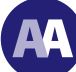

Hier sind schwierige Aufgaben oder Aufgaben für Schnelle zu lösen.

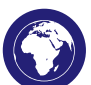

Das Internet wird zur Recherche genutzt.

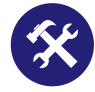

Eine praktische Aufgabe, z. B. um ein Objekt zu bauen.

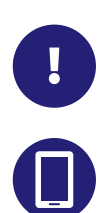

Tipps und Tricks zum Thema.

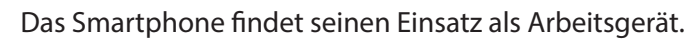

<sup>1</sup> Wir sprechen hier wegen der besseren Lesbarkeit von Schülern bzw. Lehrern in der verallgemeinernden Form. Selbstverständlich sind auch alle Schülerinnen und Lehrerinnen gemeint.

<span id="page-3-0"></span>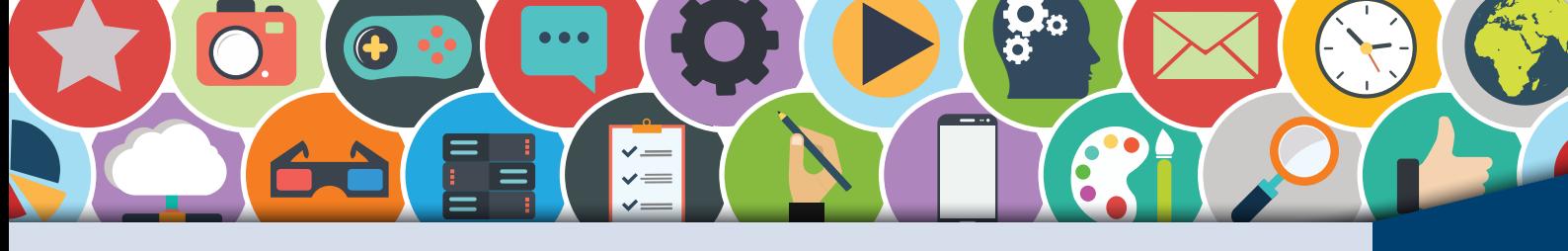

## **Zuchstabensalat** (1) TEXTERFASSUNG

Spielerisch erarbeitest du dir die Tastatur. Dafür legst du deine Finger in die sogenannte Grundstel-<br>Iung (siehe Abbildung). Schließe nun deine Augen und tippe mit deinen Fingern von der Grundstellung aus auf zehn Tasten. Egal welche! Das Ergebnis ist ein Buchstabensalat.

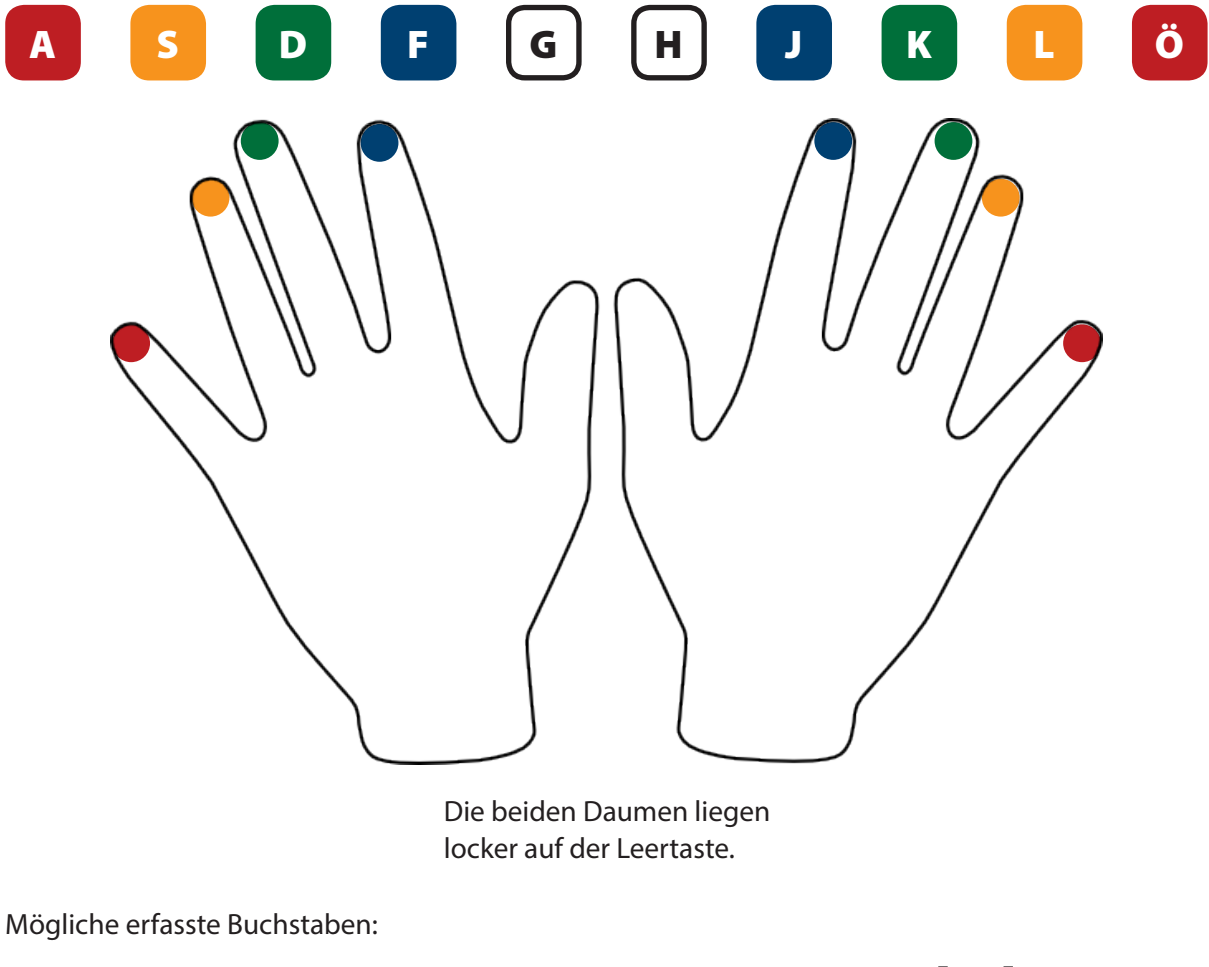

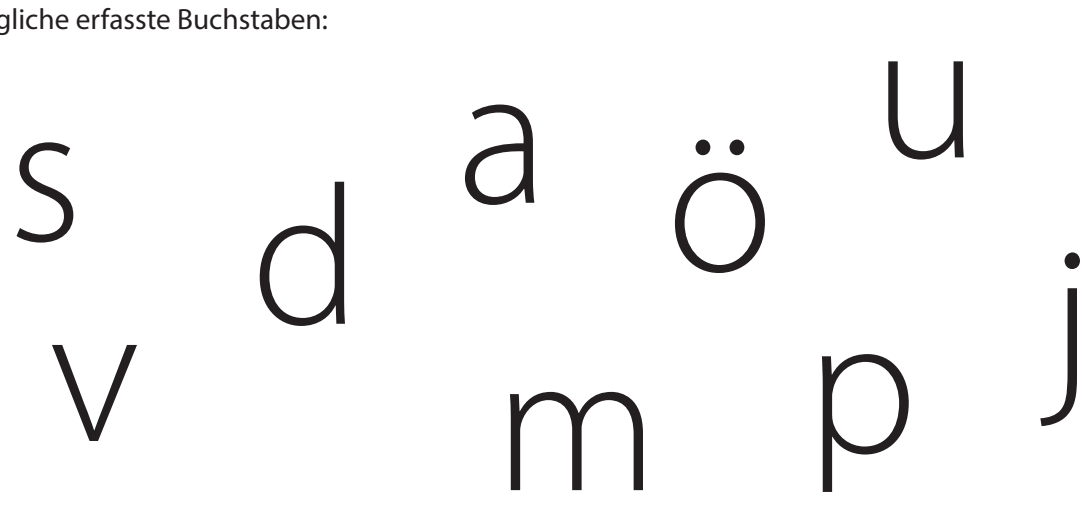

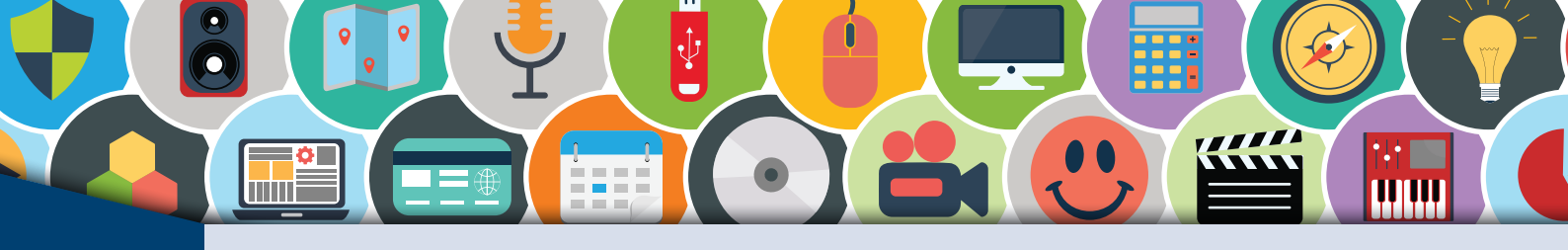

TEXTERFASSUNG Buchstabensalat **(2)**

A Male mit einem Filz- oder Bleistift die von dir erfassten zehn Buchstaben (Tasten) mit der richtigen Farbe (siehe Mustertastatur) aus:

Zeigefinger = Blau, Mittelfinger = Grün, Ringfinger = Orange, Kleiner Finger = Rot.

Jetzt legst du noch einmal los. Lege deine Finger in die Grundstellung. Kontrolliere mit deiner ausgemalten Tastatur und tippe mit dem richtigen Finger (Farben beachten) auf den Buchstaben der Tastatur.

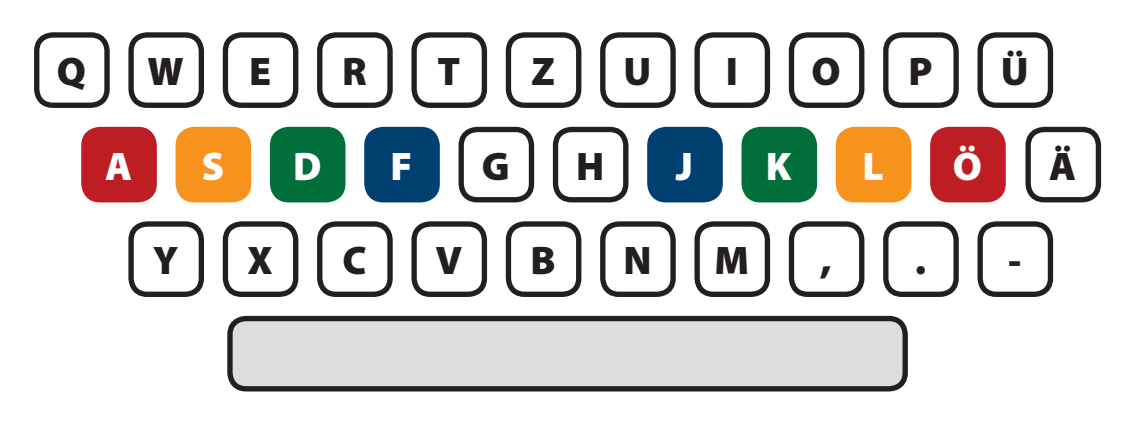

Die **Mustertastatur** zeigt dir anhand der Farben, welcher Finger welche Taste betätigt.

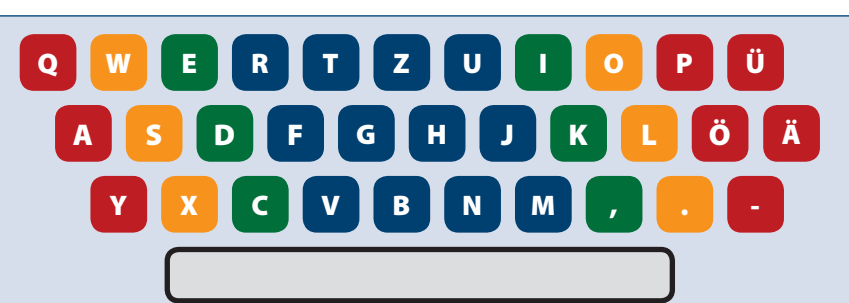

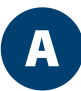

Suche dir auf der nächsten Tastatur zehn weitere Buchstaben aus, die du noch nicht gelernt hast. Male diese zuerst richtig aus und tippe anschließend die Buchstaben auf deiner Tastatur. Achte auch hier auf die Grundstellung und die Farbe, die zum Finger gehört.

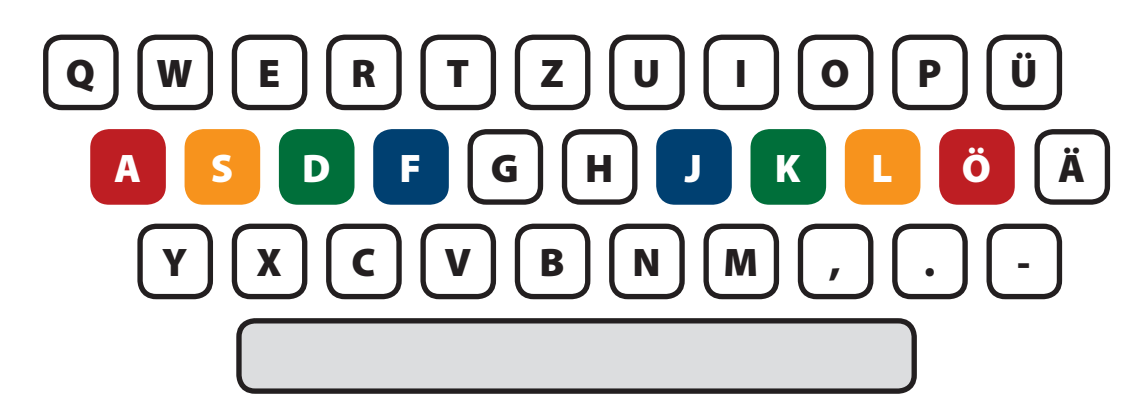

<span id="page-5-0"></span>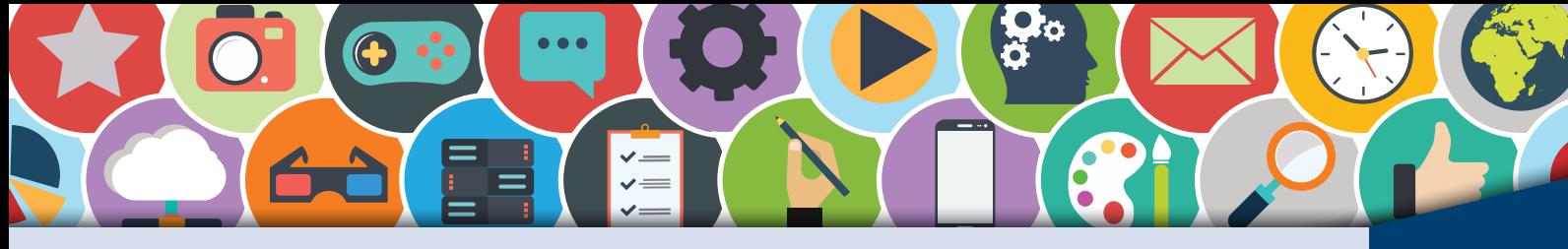

## **Tastaturwischen (1)** TEXTERFASSUNG

A

Smartphones und Tablets bieten die Möglichkeit, durch das Wischen auf der berührungsempfindlichen Oberfläche Wörter zu erzeugen. Dabei erkennt eine Software, an welcher Position der User die Richtung geändert hat, um einen neuen Buchstaben zu bestimmen. So entsteht Wisch für Wisch nach jeder Richtungsänderung ein Buchstabe.

Wische mit einem Bleistift auf der Tastaturvorlage deinen Vornamen. Die Richtungsänderung findet auf einem Buchstaben statt. So entsteht das "Wischbild" deines Namens. Die Tastatur für das Wischen mit dem Bleistift findest du auf der nächsten Seite.

Schreibe deinen Namen auf der Computertastatur. Radiere danach das Wischbild wieder weg und wische mit dem Bleistift ein neues Wort. Dieses schreibst du wieder auf der Tastatur. Auch bei dieser Übung orientierst du dich an den Farben, die jedem Finger zugeordnet sind.

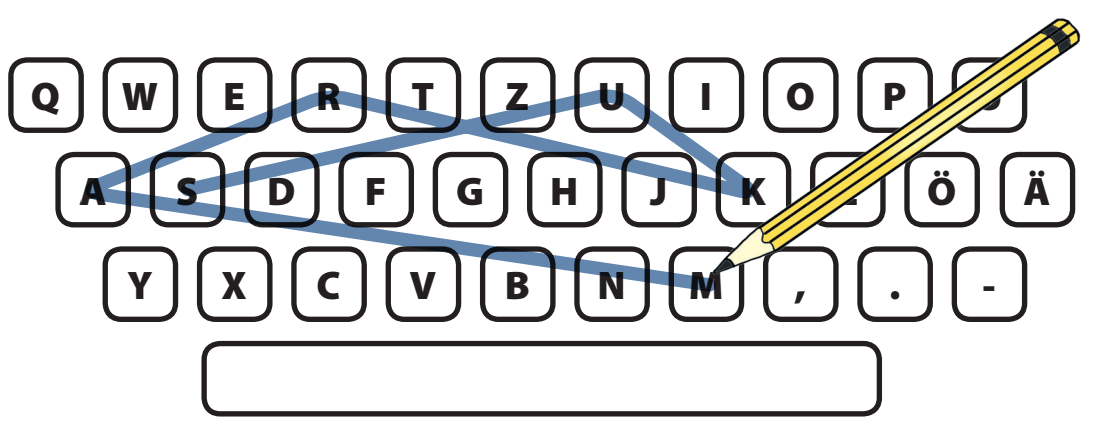

**Beispiel:** Wischbild des Namens **Markus**

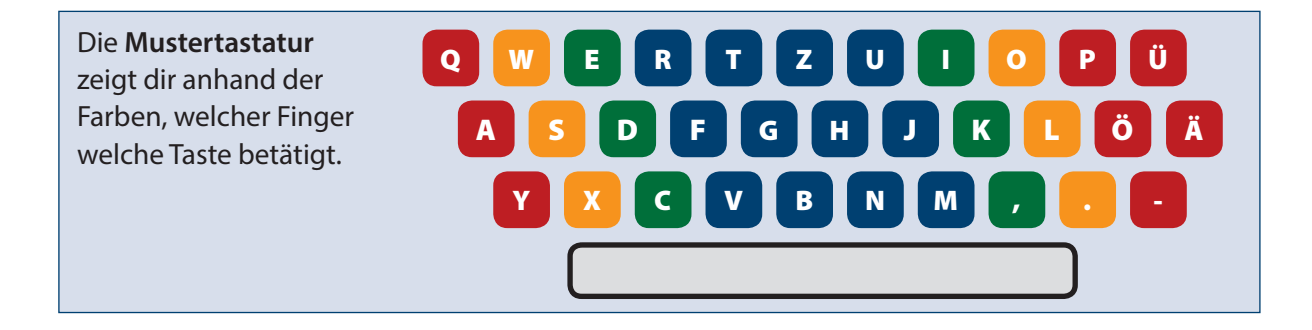

Diese Webseite hilft dir, die Tastatur zu erlernen, deine Schreibfertigkeit und Schreibgeschwindigkeit zu erhöhen. Außerdem macht es ziemlich viel Spaß. Übe jeden Tag zehn Minuten. Bald wirst du ein Profi!

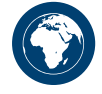

**http://www.tipptrainer-fuer-kinder.de/tipp-trainer/**

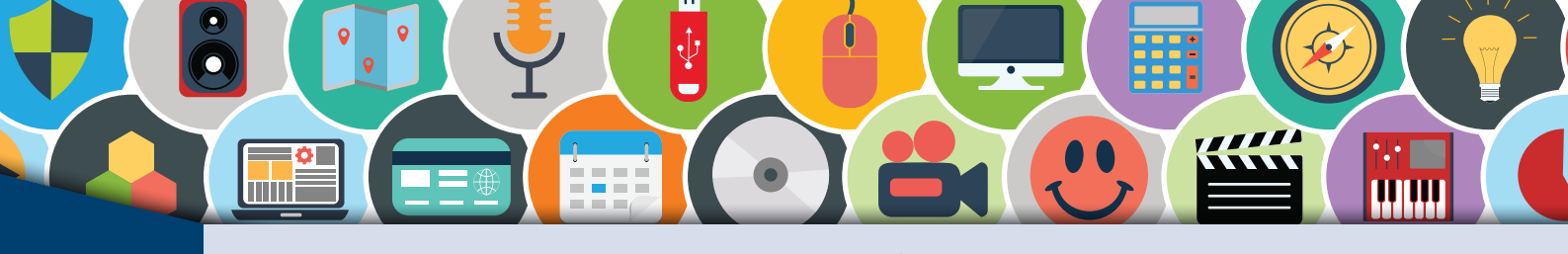

TEXTERFASSUNG Tastaturwischen **(2)**

Tastaturvorlage

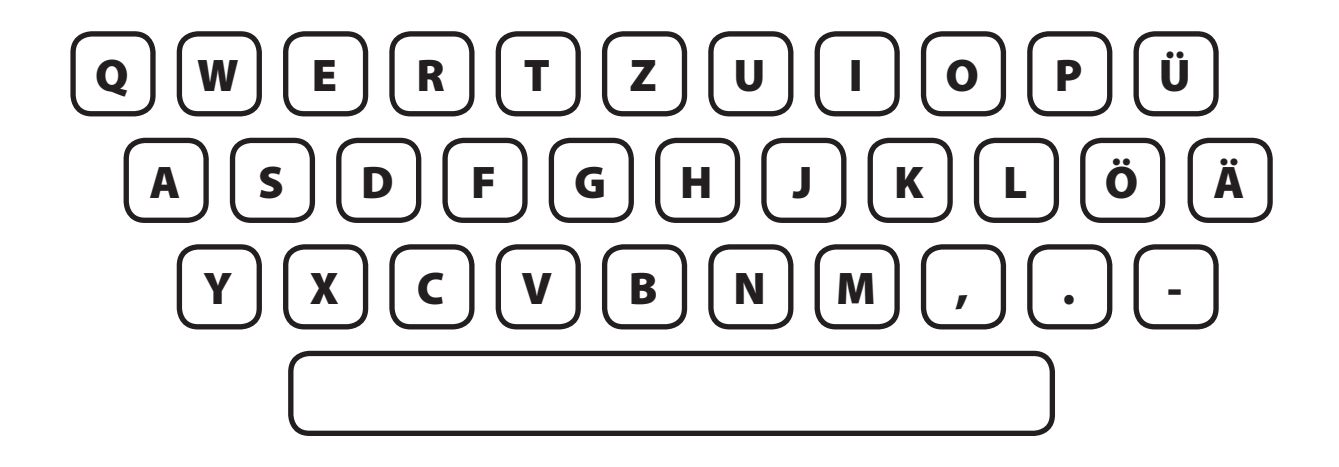

AA

Es geht aber auch noch schwieriger. Falte dieses Blatt so, dass du die Tastatur auf der oberen Blatthälfte verdeckst. Alternativ kannst du sie mit einem leeren Blatt Papier verdecken. Wische mit dem Bleistift ein Wort deiner Wahl. Die Schwierigkeit besteht darin, dass alle Buchstaben auf der Tastatur fehlen. Danach schreibst du das Wort auf der Computertastatur.

Radiere das erste Wort weg und wische und erfasse jeweils neue Wörter auf dem Blatt und dann auf der Computertastatur. Alternativ kannst du diese Seite kopieren.

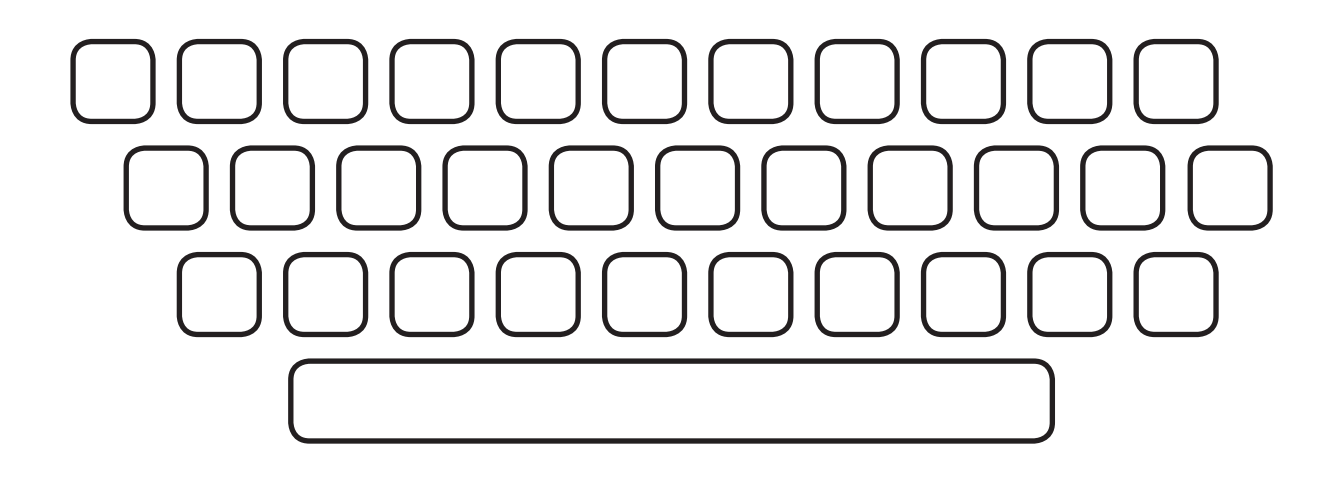

<span id="page-7-0"></span>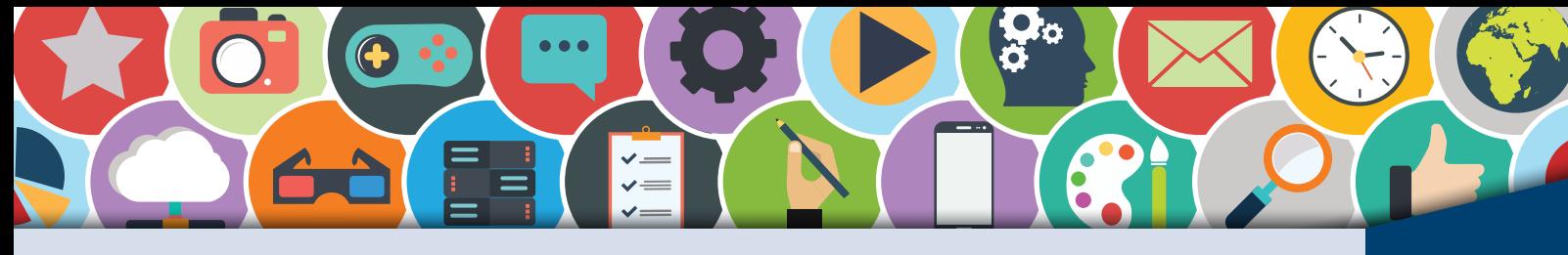

### Tastaturpetzen William Barnet des Entretainstand

A

Im wirklichen Leben petzt man nicht. Beim Tastaturpetzen ist es aber ausdrücklich erlaubt. Und so funktioniert das Spiel:

Ihr sucht euch einen Text aus, den ihr auf dem Computer erfassen wollt. Er sollte nicht allzu schwierig sein, dafür aber über mehrere Zeilen oder eine ganze Seite gehen. Alle schreiben gleichzeitig den Text möglichst ohne Fehler ab. Jetzt kommt die Schwierigkeit:

Während ihr den Text auf eurem PC erfasst, guckt ihr jeweils auf den Bildschirm eures linken und/ oder rechten Nachbars. Euer Nachbar zur linken und zur rechten Seite macht genau das Gleiche, nämlich auf euren Monitor sehen. So versucht ihr gegenseitig, einen Fehler bei der Texterfassung eures Nachbarn zu entdecken. Sobald ihr einen Fehler bei eurem Nachbarn entdeckt, ruft ihr laut: Fehler!

Derjenige, der einen Fehler während der Abschrift gemacht hat, muss den gesamten Text wieder löschen und von vorn beginnen.

Wer als Erster mit der Abschrift fertig ist, hat gewonnen. Viel Spaß beim Wettkampf!

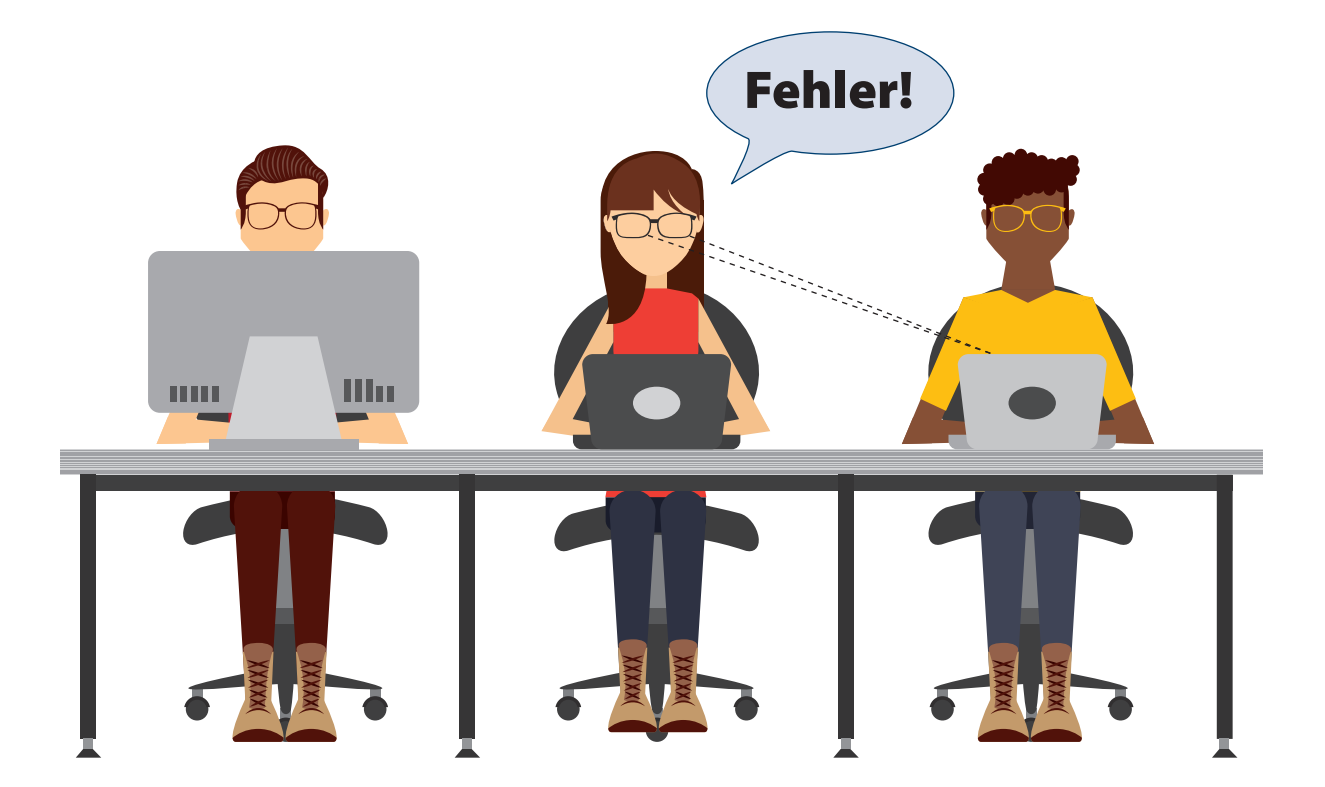

# SCHOOL-SCOUT.DE

## **Unterrichtsmaterialien in digitaler und in gedruckter Form**

# **Auszug aus:**

Computerarbeit kreativ

**Das komplette Material finden Sie hier:**

[School-Scout.de](http://www.school-scout.de/73149-computerarbeit-kreativ)

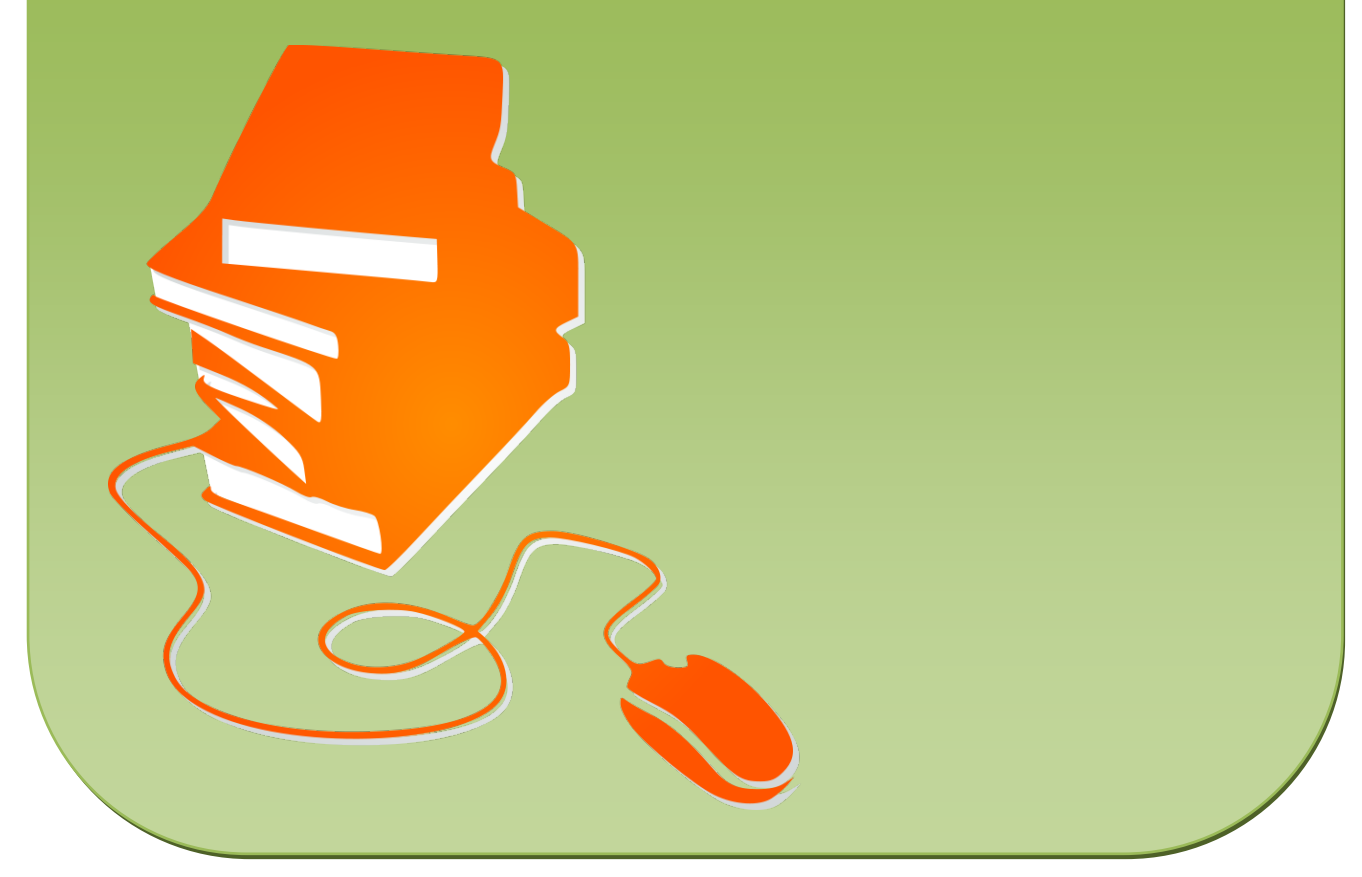

© Copyright school-scout.de / e-learning-academy AG – Urheberrechtshinweis (® erser Material-Vorschau sind Copyright school-scout.de / e-learning-academy AG – Urheberrechtshinweis<br>Iearning-academy AG. Wer diese Vorschause